## OpenGLを用いた多軸制御用NCデータビューアと NC・CLSコンバータの作成

永田研究室 F112027 栗田 進吾

## 1. 目的

CAD/CAM と CAD データがあれば多軸 NC 工作機械のための NC データを生成できるが, 分業化に より加工業者には設計業者から送られた NC データのみが残っていることが多い.このため CAD/CAM 工程に戻らなくても工具の姿勢情報を含む多軸 NC データの内容を簡易迅速に確認するこ とができる NC ビューアを作成する.また,スピンドルチルド式 5 軸 NC 工作機械用の多軸 NC デー タは異なるタイプの工作機械では用いることができない.加工業者側で異なるタイプの工作機械 を使って加工を行う際、再度依頼業者側の CAD/CAM で NC データを作成し、提供してもらう必要が ある.この問題点を解決するために多軸 NC データから中間データである CLS データを生成させる 逆ポストを作成することで,加工ロボットでも加工できるようにする.さらに,産業用ロボット の運動学モデルと CLS データに基づく軌道シミュレーションについて検討する.

## 2. 研究内容

まず、図1に示すスピンドルチルド式5軸 NC 工作機械をターゲットにした5軸 NC ビューアを 作成した. 3D プログラミングの環境としては、グラフィックス API のオープン標準規格となって いる OpenGL を用いた. この工作機械の NC データには, 従来の 3 軸用の NC データにはない工具の 傾斜角度である B 軸と旋回角度である C 軸の数値情報が含まれているため,姿勢情報として描画 させる必要がある. このため, B 軸と C 軸の値から工具の法線ベクトルの成分を算出し, 座標値 と同時に法線ベクトルを表示できるようにした.この法線ベクトルは加工面から垂直方向に伸び ているため,工具の姿勢をあらわす重要な情報となる.次に,NC ビューアで算出できるようにし た法線ベクトルの成分を利用し,NC データから CLS データを生成させる逆ポストのプログラムを 作成した. さらに, CLS データが正しく生成されているかを検証するために CLS データを使った ロボット加工に加えて,産業用ロボット Motoman HP20 の運動学パラメータを用いた軌道シミュレ ーションの方法を紹介した.

## 3.結果

CAM 工程にもどることなく、工具の姿勢情報を含む多軸 NC データの内容を確認できる NC ビュ ーアを作成した.また,逆ポストを作成することで多軸 NC データから中間データである CLS デー タを生成させることにより,異なるタイプの NC 工作機械やロボットでも加工できるようにした. さらに,MATLAB 上で CLS データに基づく産業用ロボットの軌道シミュレーションを行うためのソ フトウェアについて検討し,ロボット加工を行う場合の事前検証を可能にした.

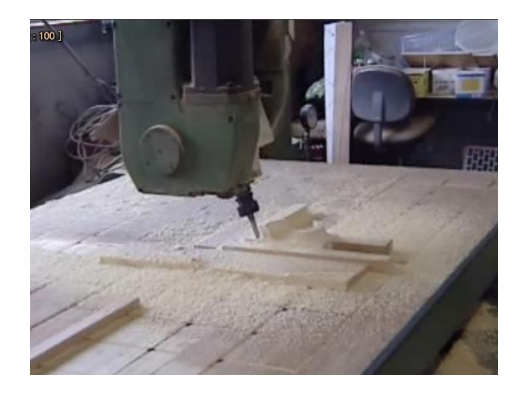

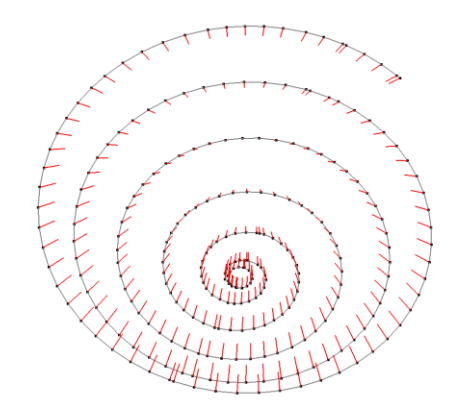

図 1 5 軸 NC 工作機械 (SOLIC Co., Ltd.) 図 2 NC ビューワによる NC データの表示例